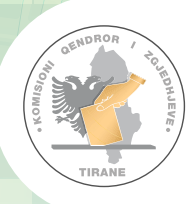

**KOMISIONI QENDROR I ZGJEDHJEVE**

## KUJTESË

## PËR KOMISIONIN E QENDRËS SË VOTIMIT NË DITËN E ZGJEDHJEVE

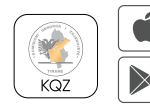

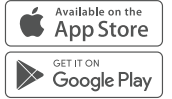

KQZShqiperi ( in

KQZShqiperi

 $\lbrack \odot \rbrack$ 

**KQZShqiperi** 

(金

KQZShqiperi

KQZShaiperi kąz.gov.al

ZGJEDHJET PËR ORGANET E QEVERISJES VENDORE **ZGJEDHJET PËR ORGANET E QEVERISJES VENDORE**  14 MAJ 2023

- 1. Sigurohuni që kamera është në funksion dhe pasqyron veprimtarinë në QV në mënyrë transparente duke u kujdesur për ruajtjen e fshehtësisë së votës.
- 2. Kontrolloni materialet që gjenden në kutinë e materialeve zgjedhore.<br>3. Sekretar, në Librin e Protokollit të Mbledhieve, shëno dhe plotëso cdo
- 3. Sekretar, në Librin e Protokollit të Mbledhjeve, shëno dhe plotëso çdo veprim, a ngjarje që ndodh në Qendrën tënde të Votimit.
- 4. Hiqni materialet propagandistike në mjedisin e votimit deri në rrezen 150 m nga qendra e votimit.
- 5. Përgatisni qendrën e votimit për procesin e votimit.
- 6. Vendosni në Qendrën e votimit, Flamurin Kombëtar.
- 7. Afishoni posterat informues të marra në dorëzim prej jush nga KZAZ.
- 8. Dorëzojini operatorit, pajisjen PEI dhe dokumentojeni këtë veprim përmes plotësimit të procesverbalit përkatës.
- 9. Sekretar, logohu në aplikacionin KQZ dhe raporto përmes këtij aplikacioni.
- 10. Merrni vendimin për ndarjen e detyrave të anëtarëve të KQV.
- 11. Tregojuni vëzhguesve kutitë bosh të votimit.
- 12. Vulosni me nga 4 kode me vula sigurie secilën prej kutive të votimit në mënyrë të atillë që të mos ketë hapërsirë mes kapakut dhe kutisë së votimit.
- 13. Konfirmojini operatorit të pajisjes PEI, të dhënat e Qendrës së Votimit.
- 14. Nënshkruani raportin e hapjes së procesit të identifikimit elektronik të printuar nga PEI.
- 15. Plotësoni procesverbalin e vulosjes së kutive të votimit, KQZ-00-07.
- 16. Kujdes, futni në kutinë e votimit për kryetar të bashkisë, origjinalin e procesverbalit të vulosjes së kutive të votimit, pasi ta keni futur më parë në zarfin e procesverbalit të vulosjes.
- 17. Merrni vendim për hapjen e votimit duke plotësuar vendimin model të miratuar nga KSHZ.
- 18. Kryetar, deklaro hapjen e votimit në orën 7.00.
- 19. Kryeni veprimet me zgjedhësit, sipas detyrave që keni ndarë.
- 20. Orientoni zgjedhësin me aftësi të kufizuar në dhomën e fshehtë të veçantë.
- 21. Sekretar, vulos fletën e votimit, në anën e pasme të saj, në fund, me vulën e KQV.
- 22. Kryetar, vulos fletën e votimit, në anën e pasme të saj, në fund, me vulën e kruetarit.
- 23. Kryetar, administro dokumentin fizik të identifikimit elektronik të zgjedhësit të printuar nga PEI.
- 24. Njoftoni, në rast incidentesh, KZAZ dhe merrni vendimin për pezullimin e votimit dhe njoftimin e policisë së shtetit për rivendosjen e rendit.
- 25. Sekretar, shëno me detaje në librin e protokollit te mbledhjeve, rastet e incidenteve, duke evidentuar orën e saktë të paraqitjes së policisë së shtetit.
- 26. Merrni vendimin për rifillimin e votimit dhe vendimin për largimin e policisë së shtetit, pas rivendosjes së rendit.
- 27. Sekretar, shëno, në librin e protokollit të mbledhjeve, orën e saktë të largimin të policisë së shtetit nga mjediset e QV.
- 28. Mbyllni votimin në orën 19.00.
- 29. Mblidhni kartat e identitetit të zgjedhësve që janë në radhë për të votuar, në orën 19.00.
- 30. Si anëtarë të KQV, kryeni votimin në qendrën ku po ushtroni detyrën.
- 31. Lejoni operatorin /personin e ngarkuar me detyrë për funksionimin e kamer as, të votojë në qendrën e votimit, edhe pse nuk është zgjedhës në atë qendër votimi, por është zgjedhës i asaj zone zgjedhore.
- 32. Merrni vendimin për mbylljen e votimit dhe plotësoni vendimin model për mbylljen e votimit të miratuar nga KQZ.
- 33. Nënshkruani raportin e printuar nga pajisja PEI për mbylljen e votimit dhe futeni atë në kutinë e materialeve zgjedhore të QV.
- 34. Kryetar deklaro të dhënat për numrin e zgjedhësve që kanë votuar në qendrën e votimit, mbështetur në të dhënat e marra nga Raporti i Mbylljes së pajisjes PEI.
- 35. Kryetar deklaro numrin e fletëve të votimit të papërdorura, dhe pasqyroni këtë shifër në procesverbalin përkatës.
- 36. Futni në zarfin e fletëve të papërdorura, fletët e votimit të papërdorura.
- 37. Kruetar deklaro numrin e fletëve të votimit të dëmtuara dhe pasquroni në procesverbalin përkatës numrin e fletëve të votimit të dëmtuara.
- 38. Futni në zarfin përkatës fletët e votimit të dëmtuara.
- 39. Plotësoni procesverbalin e mbylljes së votimit model KQZ-00-08.
- 40. Kujdes! Futni në kutinë e votimit për kryetar të bashkisë origjinalin e procesverbalit të mbylljes së votimit pasi ta keni futur më parë në zarfin përkatës.
- 41. Futni kopje të procesverbalit të mbylljes së votimit në kutinë e votimit për këshill të bashkisë dhe në kutinë e materialeve të votimit.
- 42. Futni, raportin e mbylljes së printuar automatikisht nga PEI në kutinë e materialeve të votimit.
- 43. Mbyllni dritaret e kutive së votimit me kodet me vulat së pestë të sigurisë.
- 44. Futni çdo material tjetër në kutinë e materialeve zgjedhore.
- 45. Mbullni kutinë e materialeve zgjedhore me kodet me vulat e sigurisë të paracaktuara dhe të evidentuara në procesverbalin e mbylljes së votimit.
- 46. Merrni kutitë e votimit dhe atë të materialeve zgjedhore dhe nisuni për në KZAZ tuaj, shoqëruar nga punonjësi i policisë.
- 47. Nënshkruani procesverbalin përkatës në dorëzimin e kutive në KZAZ.

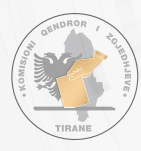

## Për ndihmë nga KQZ telefono pa pagesë në

## 0800 0803

**Skano QR Code** më poshtë për Telegram dhe Whatsapp për te marrë udhëzimet & informacionet në kohë reale nga KQZ

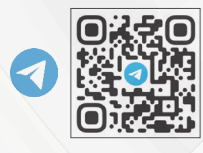

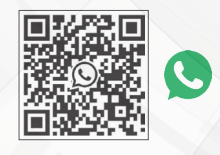

SHKARKO, në telefonin tënd celular aplikacionin "KQZ", për të marrë informacion dhe për të raportuar në KQZ, sipas udhëzimeve përkatëse.

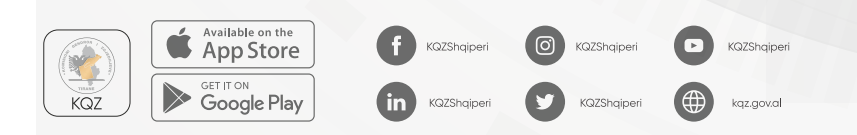